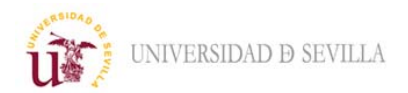

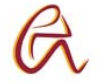

## 1.- Acceder a Enseñanza Virtual: https://ev.us.es/

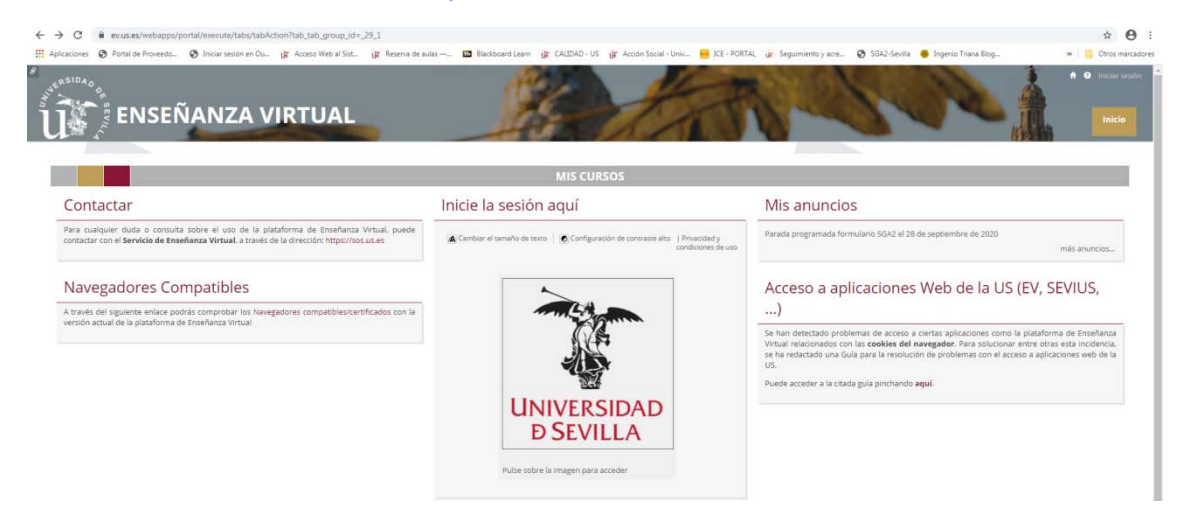

2.‐ Pulsar sobre "Fama", imagen de la Universidad de Sevilla, escribimos nuestro UVUS en "Usuario" (solo caracteres antes del carácter "@ ") y nuestra contraseña.

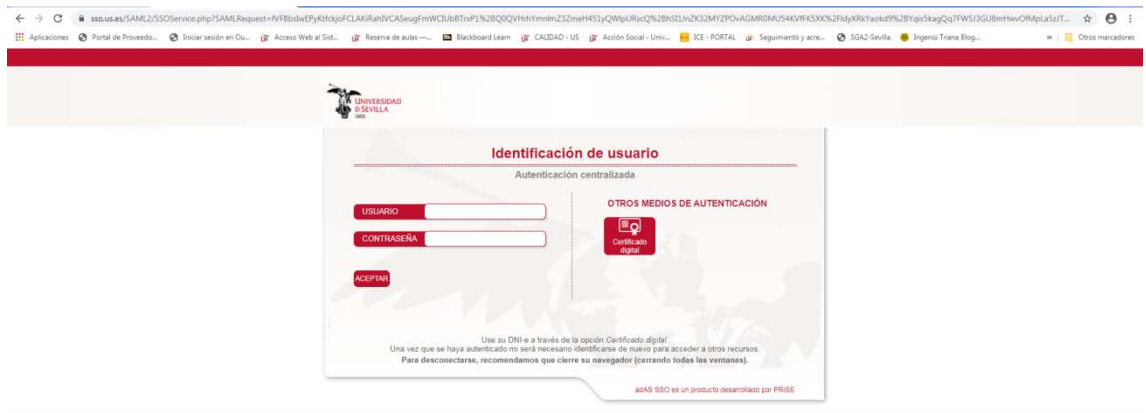

3.‐ Acceder a "Mis cursos" y debe aparecer el curso "**PLAN DE ACOGIDA EPS 2020**"

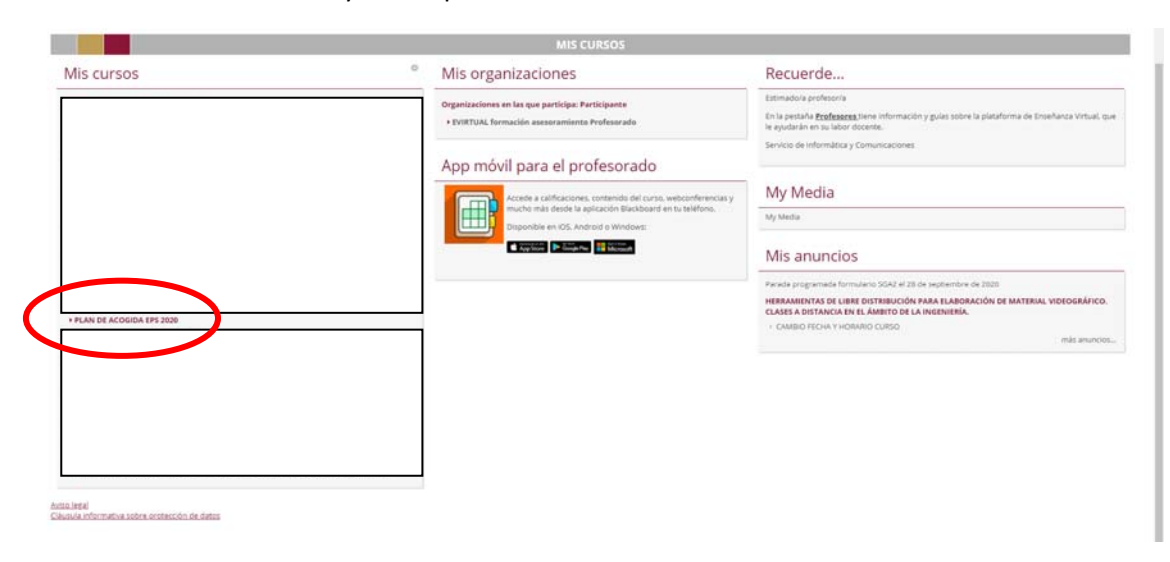

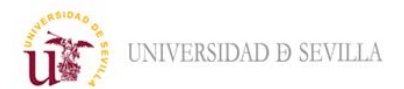

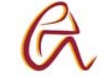

4.‐ Para acceder a la presentación y bienvenida *on line* a los estudiantes de nuevo ingreso y facilitar la inserción en la vida universitaria en la Escuela:

## Acceder a: *Herramientas del curso/Blackboard Collaborate Ultra*

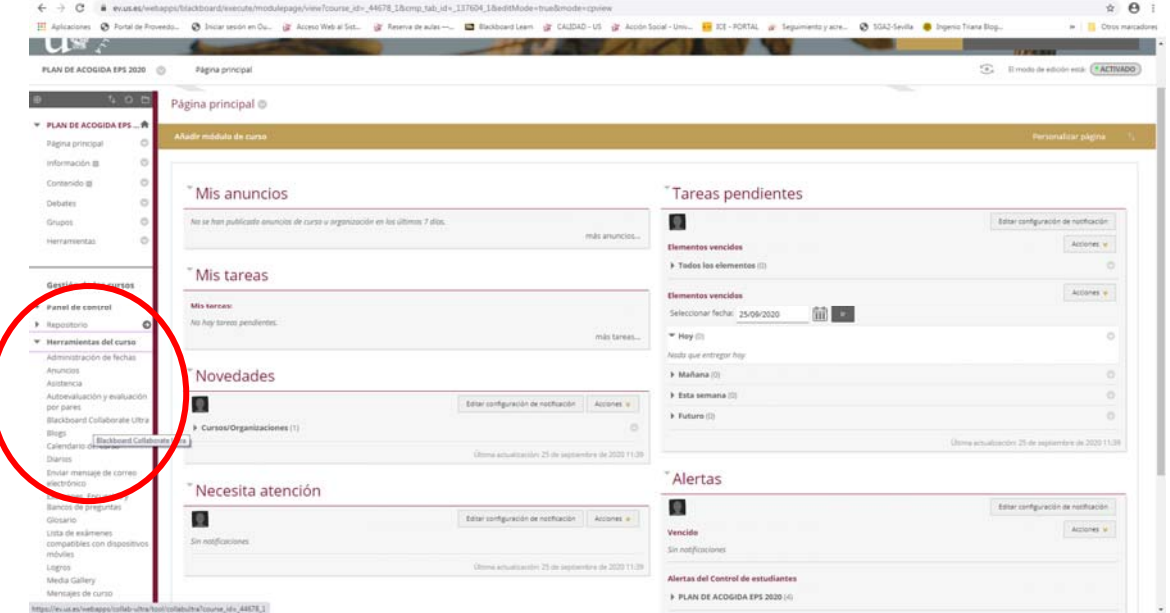

5.‐ Pulsar sobre la sesión "BIENVENIDA‐Presentación y…"

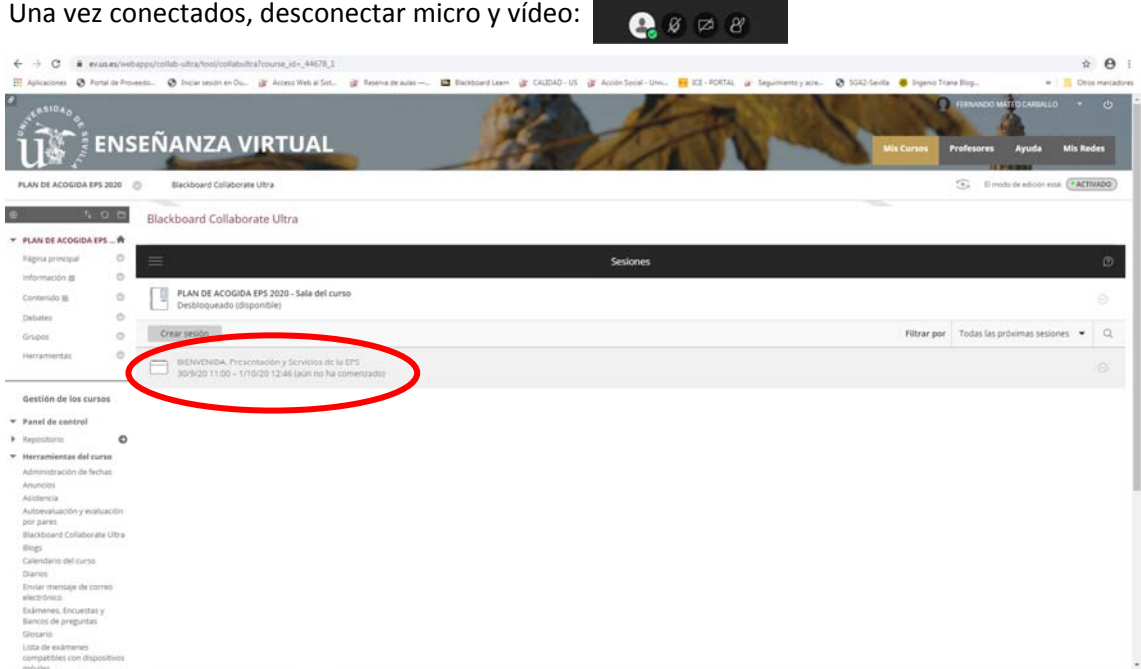

En este apartado aparecerán las distintas sesiones para que los Coordinadores de Título presenten de forma puntual la Información Pública Disponible de cada Título: página web del título (Centro e Institucional), comienzo y horarios de clases teóricas y prácticas, fechas de exámenes, normativa, …

Plan de Acogida EPS 2020‐21 Estudiantes de Nuevo Ingreso